## **Determining your Host ID**

To determine the Host ID of the machine on which the modeling tool is installed

- 1. Start the modeling tool.
- When the License Manager dialog opens, click Show Host ID.
  Click to copy the text from the Host ID box.

Please note that the Host ID may be encrypted if you have more than one network adapter.

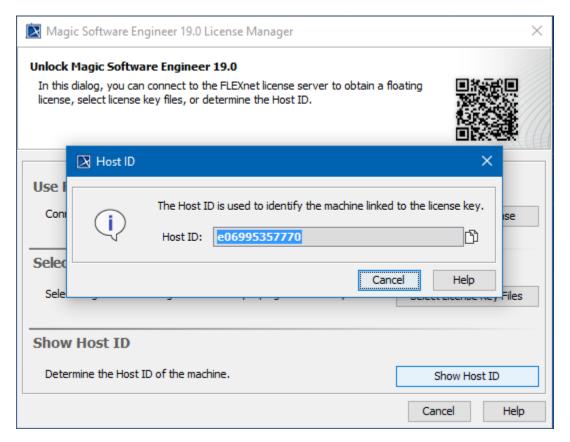

The Host ID dialog

## Related pages

- Adding the license key
- Modeling tools licensing